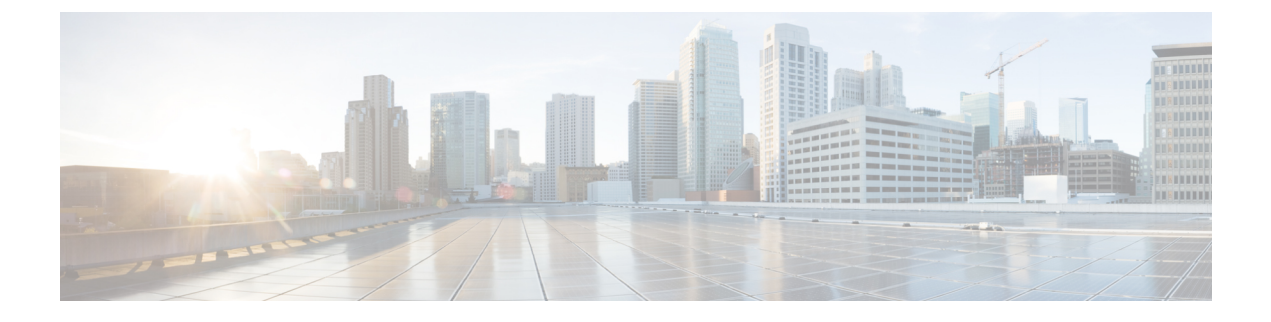

## **Cisco Discovery Protocol** の設定

- [機能情報の確認](#page-0-0), 1 ページ
- CDP [に関する情報](#page-0-1), 1 ページ
- CDP [の設定方法](#page-2-0), 3 ページ
- CDP [のモニタおよびメンテナンス](#page-11-0), 12 ページ
- [その他の参考資料](#page-12-0), 13 ページ
- Cisco Discovery Protocol [の機能の履歴と情報](#page-13-0), 14 ページ

## <span id="page-0-0"></span>機能情報の確認

ご使用のソフトウェア リリースでは、このモジュールで説明されるすべての機能がサポートされ ているとは限りません。最新の機能情報および警告については、使用するプラットフォームおよ びソフトウェア リリースの Bug Search Tool およびリリース ノートを参照してください。このモ ジュールに記載されている機能の詳細を検索し、各機能がサポートされているリリースのリスト を確認する場合は、このモジュールの最後にある機能情報の表を参照してください。

プラットフォームのサポートおよびシスコソフトウェアイメージのサポートに関する情報を検索 するには、Cisco Feature Navigator を使用します。Cisco Feature Navigator には、[http://www.cisco.com/](http://www.cisco.com/go/cfn) [go/cfn](http://www.cisco.com/go/cfn) からアクセスします。Cisco.com のアカウントは必要ありません。

## <span id="page-0-2"></span><span id="page-0-1"></span>**CDP** に関する情報

### **CDP** の概要

CDPはすべてのシスコデバイス(ルータ、ブリッジ、アクセスサーバ、コントローラ、およびス イッチ)のレイヤ2(データリンク層)で動作するデバイス検出プロトコルです。ネットワーク 管理アプリケーションは CDP を使用することにより、既知のデバイスにネイバー シスコ デバイ スを検出できます。また、下位レイヤのトランスペアレント プロトコルが稼働しているネイバー

デバイスのデバイス タイプや、簡易ネットワーク管理プロトコル(SNMP)エージェント アドレ スを学習することもできます。この機能によって、アプリケーションからネイバー デバイスに SNMP クエリーを送信できます。

CDP は、サブネットワーク アクセス プロトコル(SNAP)をサポートしているすべてのメディア で動作します。CDP はデータリンク層でのみ動作するため、異なるネットワーク層プロトコルを サポートする 2 つのシステムで互いの情報を学習できます。

CDPが設定された各デバイスはマルチキャストアドレスに定期的にメッセージを送信して、SNMP メッセージを受信可能なアドレスを1つまたは複数アドバタイズします。このアドバタイズには、 受信側デバイスでCDP情報を廃棄せずに保持する時間を表す存続可能時間、つまりホールドタイ ム情報も含まれます。各デバイスは他のデバイスから送信されたメッセージも待ち受けて、ネイ バー デバイスについて学習します。

CDP はスイッチ上で Network Assistant をイネーブルにすることで、ネットワークをグラフィカル に表示できます。スイッチはCDPを使用してクラスタ候補を検出し、クラスタメンバ、およびコ マンド スイッチから最大 3 台(デフォルト)離れたクラスタ対応の他のデバイスについての情報 を維持します。

#### 関連トピック

CDP [特性の設定](#page-2-1), (3 ページ) CDP [のモニタおよびメンテナンス](#page-11-0), (12 ページ)

### **CDP** およびスタック

スイッチ スタックは、ネットワーク内の 1 つのスイッチとして表示されます。したがって、CDP は、個々のスタック メンバではなく、スイッチ スタックを検出します。スタック メンバの追加 または削除など、スイッチ スタック メンバーシップに変更があった場合、スイッチ スタックに より、ネイバー ネットワーク デバイスに CDP メッセージが送信されます。

### <span id="page-1-0"></span>**CDP** のデフォルト設定

この表は、CDP のデフォルト設定を示します。

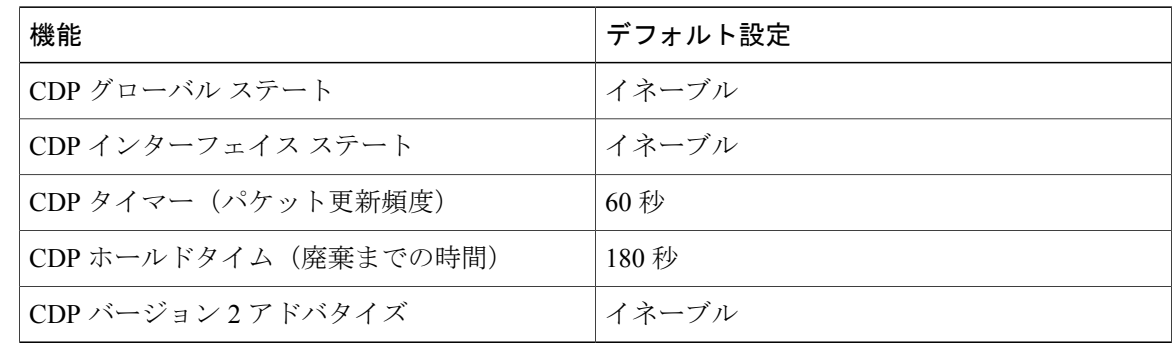

関連トピック [Enabling](#page-5-0) CDP,  $(6 \sim \rightarrow \sim)$ CDP [のディセーブル化](#page-4-0), (5 ページ) [インターフェイス上での](#page-9-0) CDP のイネーブル化, (10 ページ) [インターフェイス上での](#page-7-0) CDP のディセーブル化, (8 ページ)

## <span id="page-2-1"></span><span id="page-2-0"></span>**CDP** の設定方法

### **CDP** 特性の設定

次の CDP 特性を設定できます。

- CDP 更新の頻度
- 破棄するまで情報を保持する時間の長さ
- バージョン 2 アドバタイズを送信するかどうか

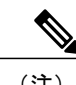

(注) ステップ 3 ~ 5 はすべて任意であり、どの順番で実行してもかまいません。

CDP 特性を設定するには、次の手順を実行します。

#### 手順の概要

- **1. enable**
- **2. configureterminal**
- **3. cdp timer** *seconds*
- **4. cdp holdtime** *seconds*
- **5. cdp advertise-v2**
- **6. end**
- **7. show running-config**
- **8. copy running-config startup-config**

T

#### 手順の詳細

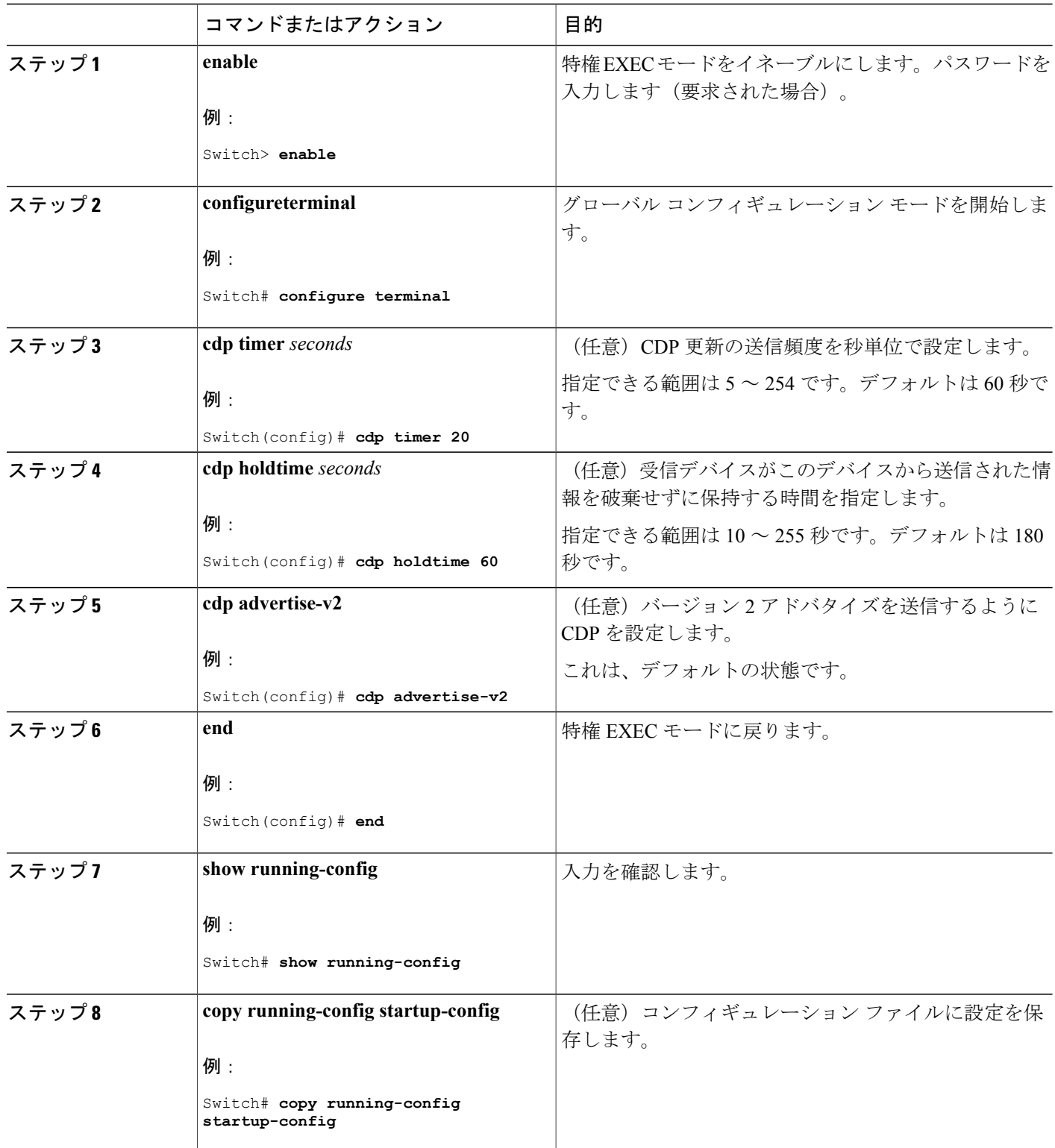

#### 次の作業

デフォルト設定に戻すには、CDP コマンドの **no** 形式を使用します。

関連トピック

CDP [の概要](#page-0-2), (1 ページ)

CDP [のモニタおよびメンテナンス](#page-11-0), (12 ページ)

## <span id="page-4-0"></span>**CDP** のディセーブル化

CDP はデフォルトで有効になっています。

(注)

スイッチクラスタと他のシスコデバイス (Cisco IP Phone など)は、CDP メッセージを定期的 に交換します。CDPをディセーブルにすると、クラスタ検出が中断され、デバイスの接続が切 断されます。

CDP デバイス検出機能をディセーブルにするには、次の手順を実行します。

#### 手順の概要

- **1. enable**
- **2. configureterminal**
- **3. no cdp run**
- **4. end**
- **5. show running-config**
- **6. copy running-config startup-config**

#### 手順の詳細

П

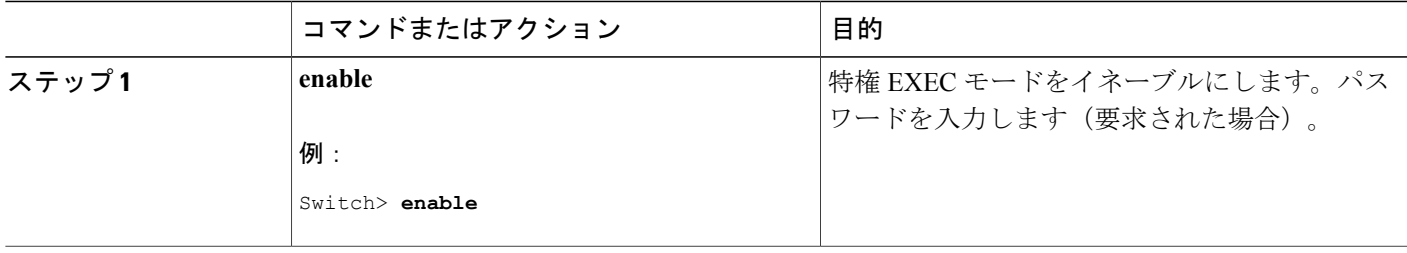

Π

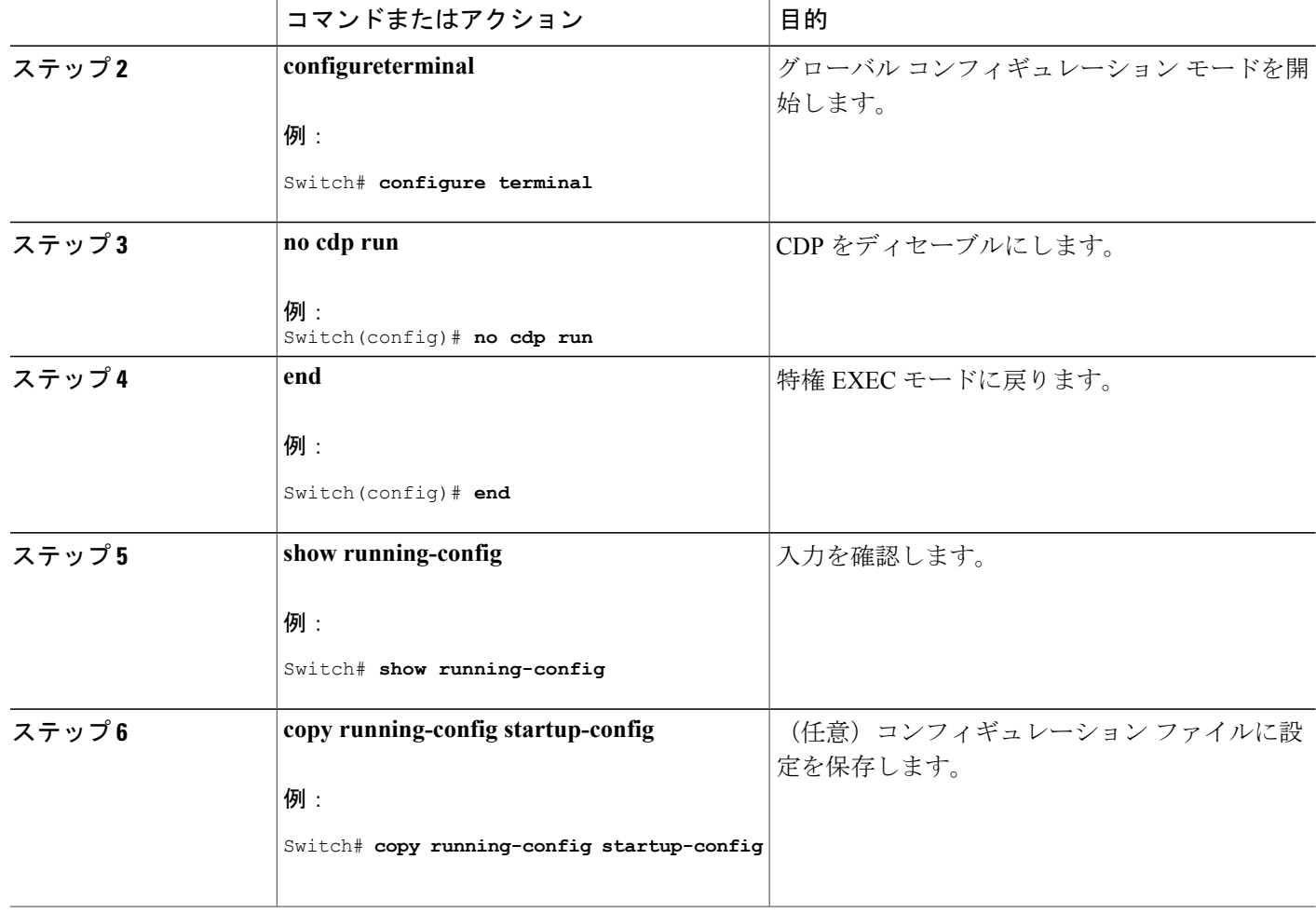

#### 次の作業

CDP を使用するには、再びイネーブルにする必要があります。

関連トピック

[Enabling](#page-5-0) CDP,  $(6 \sim -\gamma)$ 

CDP [のデフォルト設定](#page-1-0), (2 ページ)

# <span id="page-5-0"></span>**Enabling CDP**

CDP はデフォルトで有効になっています。

スイッチクラスタと他のシスコデバイス (Cisco IP Phone など)は、CDP メッセージを定期的 に交換します。CDPをディセーブルにすると、クラスタ検出が中断され、デバイスの接続が切 断されます。

無効になっている CDP を有効にするには、次の手順を実行します。

#### はじめる前に

CDP を無効にする必要があります。そのようにしないと有効にできません。

#### 手順の概要

- **1. enable**
- **2. configureterminal**
- **3. cdp run**
- **4. end**
- **5. show running-config**
- **6. copy running-config startup-config**

#### 手順の詳細

Г

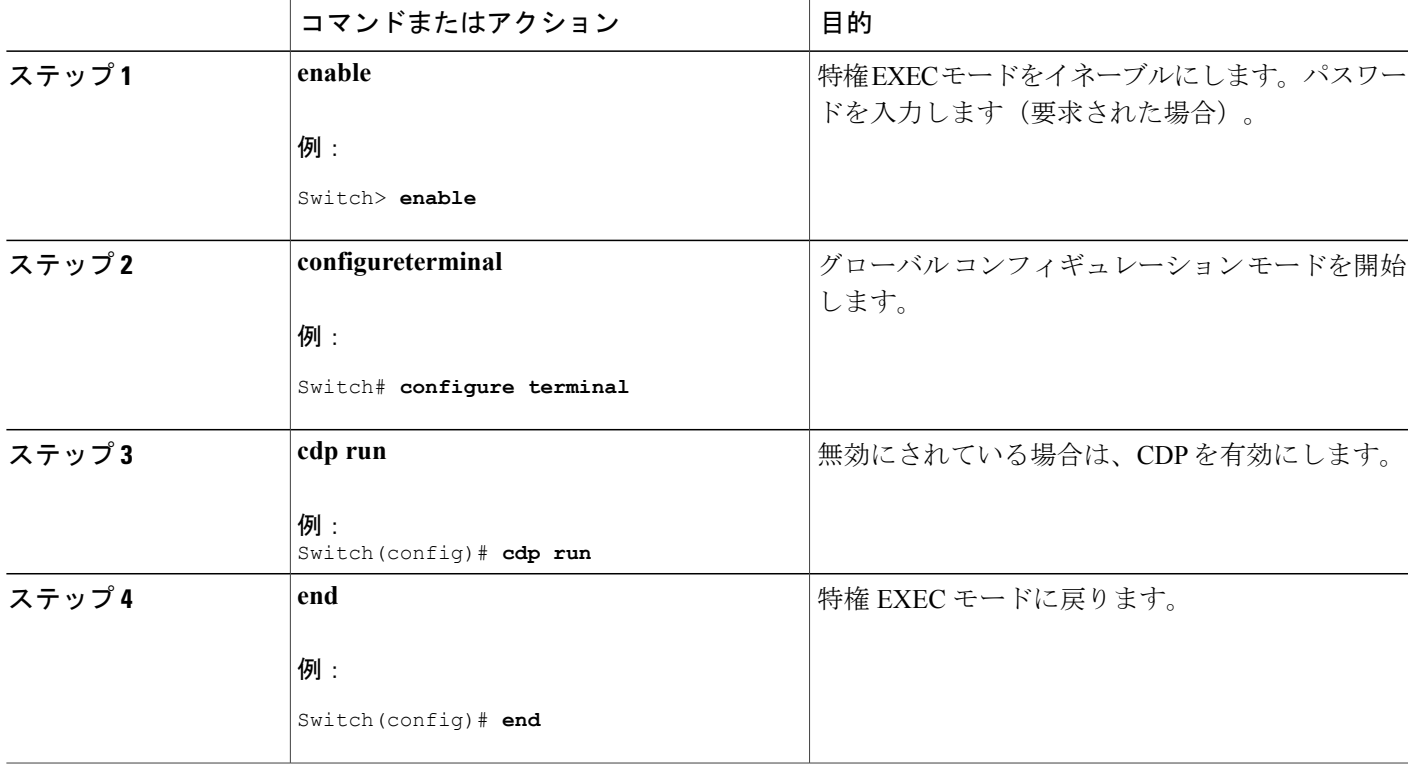

 $\bigotimes$ (注)

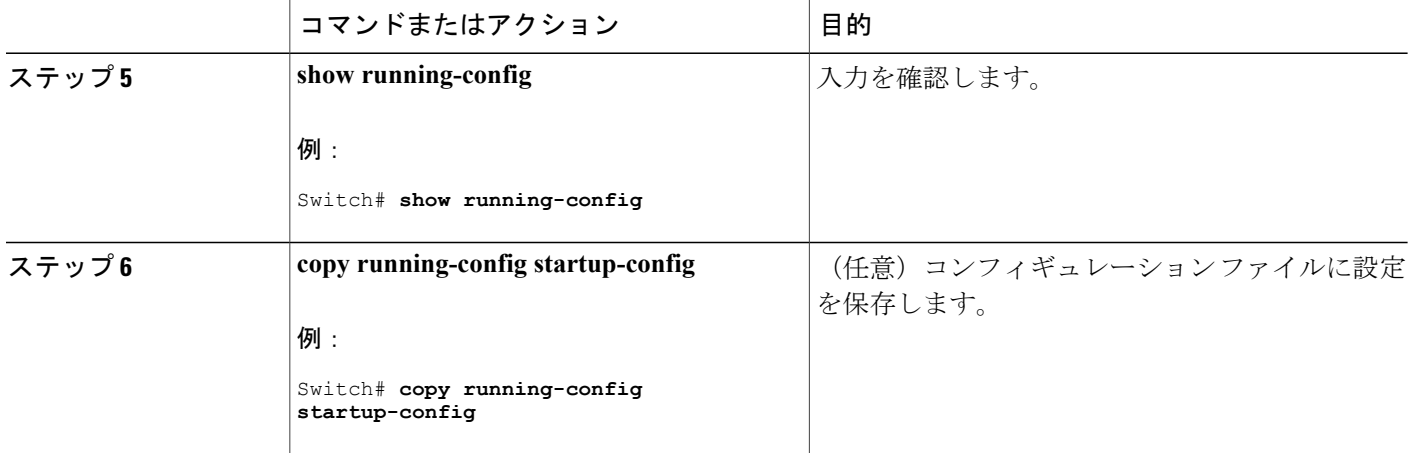

#### 次の作業

**showrunall** コマンドを使用して、CDP が有効になっていることを確認します。**showrun** だけを入 力した場合、CDP の有効化が表示されないことがあります。

#### 関連トピック

CDP [のデフォルト設定](#page-1-0), (2 ページ) CDP [のディセーブル化](#page-4-0), (5 ページ)

### <span id="page-7-0"></span>インターフェイス上での **CDP** のディセーブル化

CDP 情報を送受信するために、サポートされているすべてのインターフェイス上では CDP がデ フォルトでイネーブルになっています。

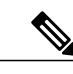

スイッチクラスタと他のシスコデバイス (Cisco IP Phone など)は、CDP メッセージを定期的 に交換します。CDPをディセーブルにすると、クラスタ検出が中断され、デバイスの接続が切 断されます。 (注)

ポート上で CDP をディセーブルにするには、次の手順を実行します。

#### 手順の概要

- **1. enable**
- **2. configureterminal**
- **3. interface** *interface-id*
- **4. no cdp enable**
- **5. end**
- **6. show running-config**
- **7. copy running-config startup-config**

#### 手順の詳細

 $\mathbf{I}$ 

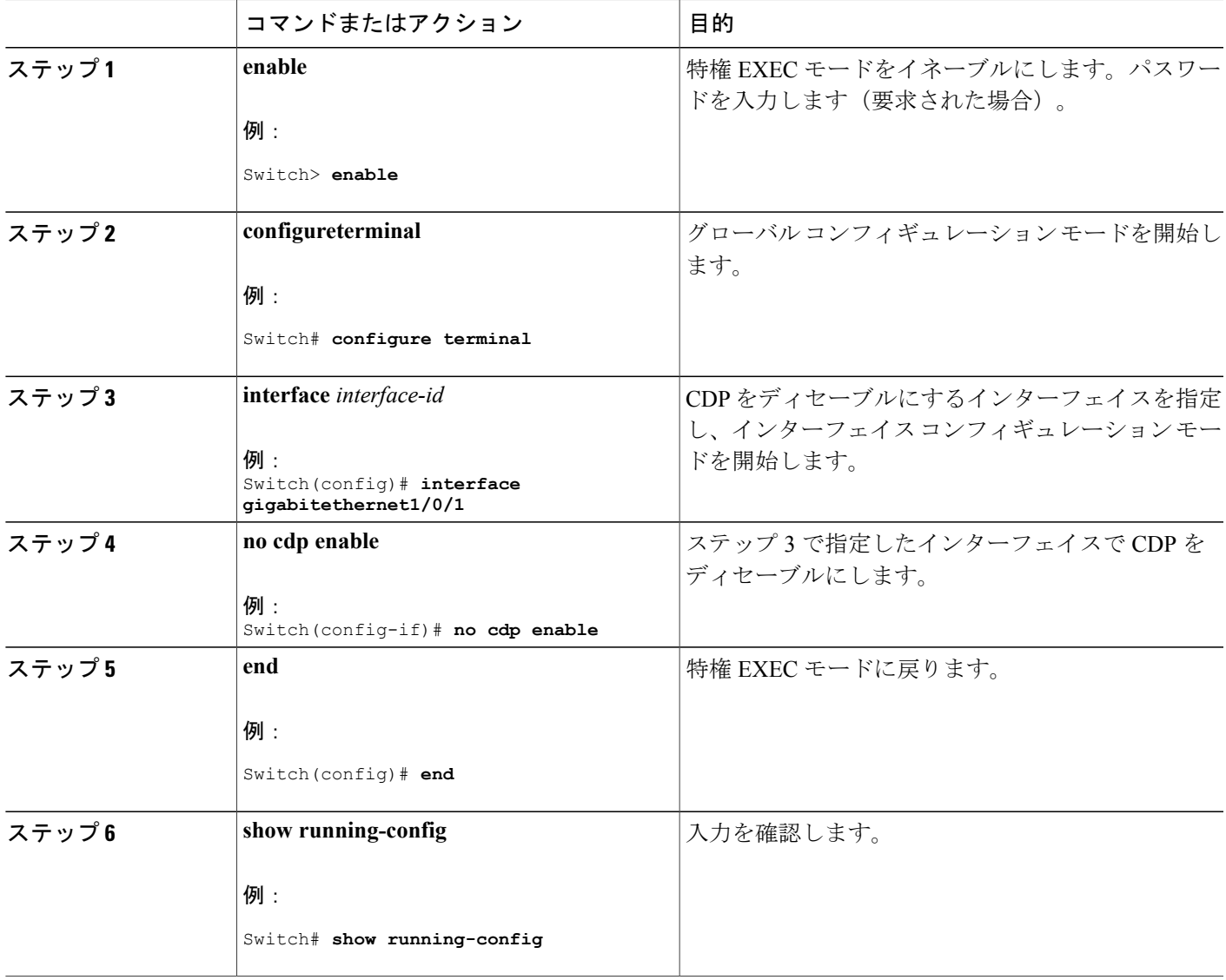

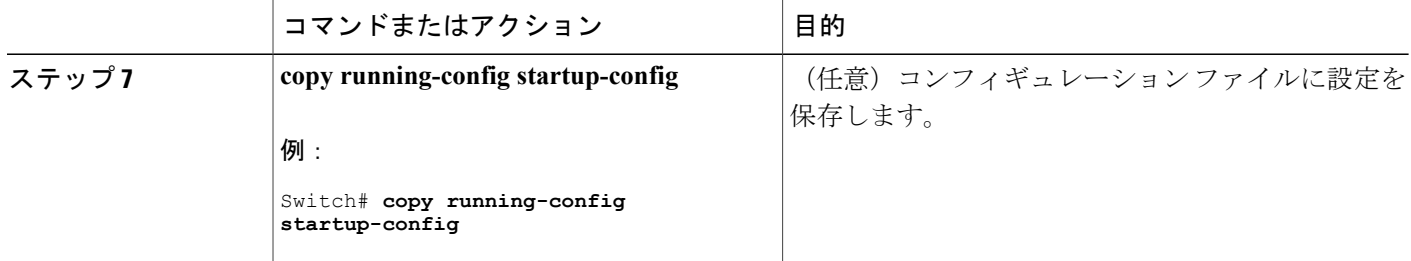

関連トピック

[インターフェイス上での](#page-9-0) CDP のイネーブル化, (10 ページ) CDP [のデフォルト設定](#page-1-0), (2 ページ)

### <span id="page-9-0"></span>インターフェイス上での **CDP** のイネーブル化

CDP 情報を送受信するために、サポートされているすべてのインターフェイス上では CDP がデ フォルトでイネーブルになっています。

スイッチクラスタと他のシスコデバイス (Cisco IP Phone など)は、CDP メッセージを定期的 に交換します。CDPをディセーブルにすると、クラスタ検出が中断され、デバイスの接続が切 断されます。 (注)

ポート上でディセーブルになっている CDP をイネーブルにするには、次の手順を実行します。

#### はじめる前に

CDPをイネーブルにしようとしているポートで、CDPをディセーブルになっている必要がありま す。そうでない場合は、イネーブルにできません。

#### 手順の概要

- **1. enable**
- **2. configureterminal**
- **3. interface** *interface-id*
- **4. cdp enable**
- **5. end**
- **6. show running-config**
- **7. copy running-config startup-config**

#### 手順の詳細

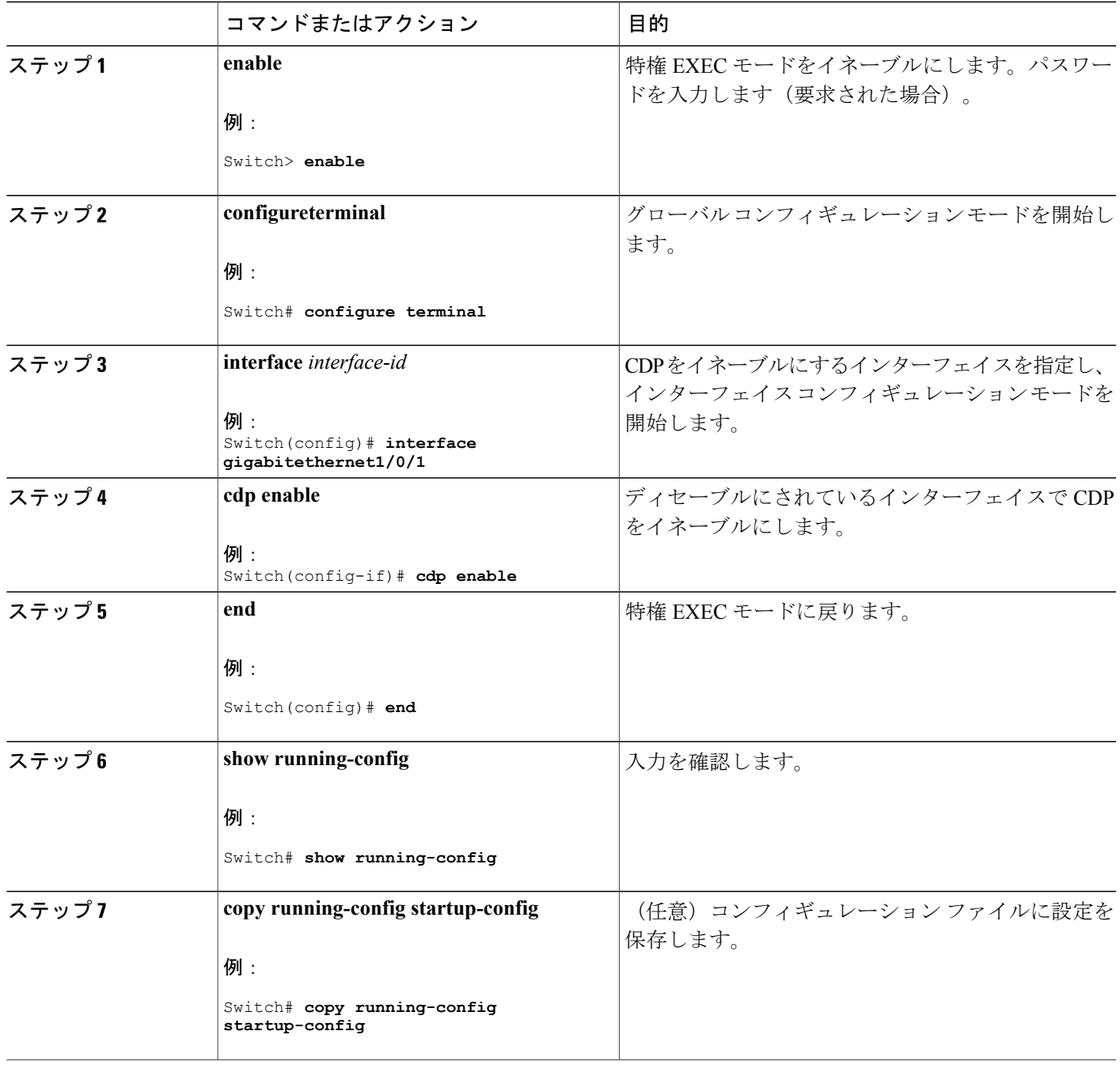

#### 関連トピック

 $\overline{\phantom{a}}$ 

CDP [のデフォルト設定](#page-1-0), (2 ページ)

T

[インターフェイス上での](#page-7-0) CDP のディセーブル化, (8 ページ)

# <span id="page-11-0"></span>**CDP** のモニタおよびメンテナンス

表 **1**:**CDP** 情報を表示するためのコマンド

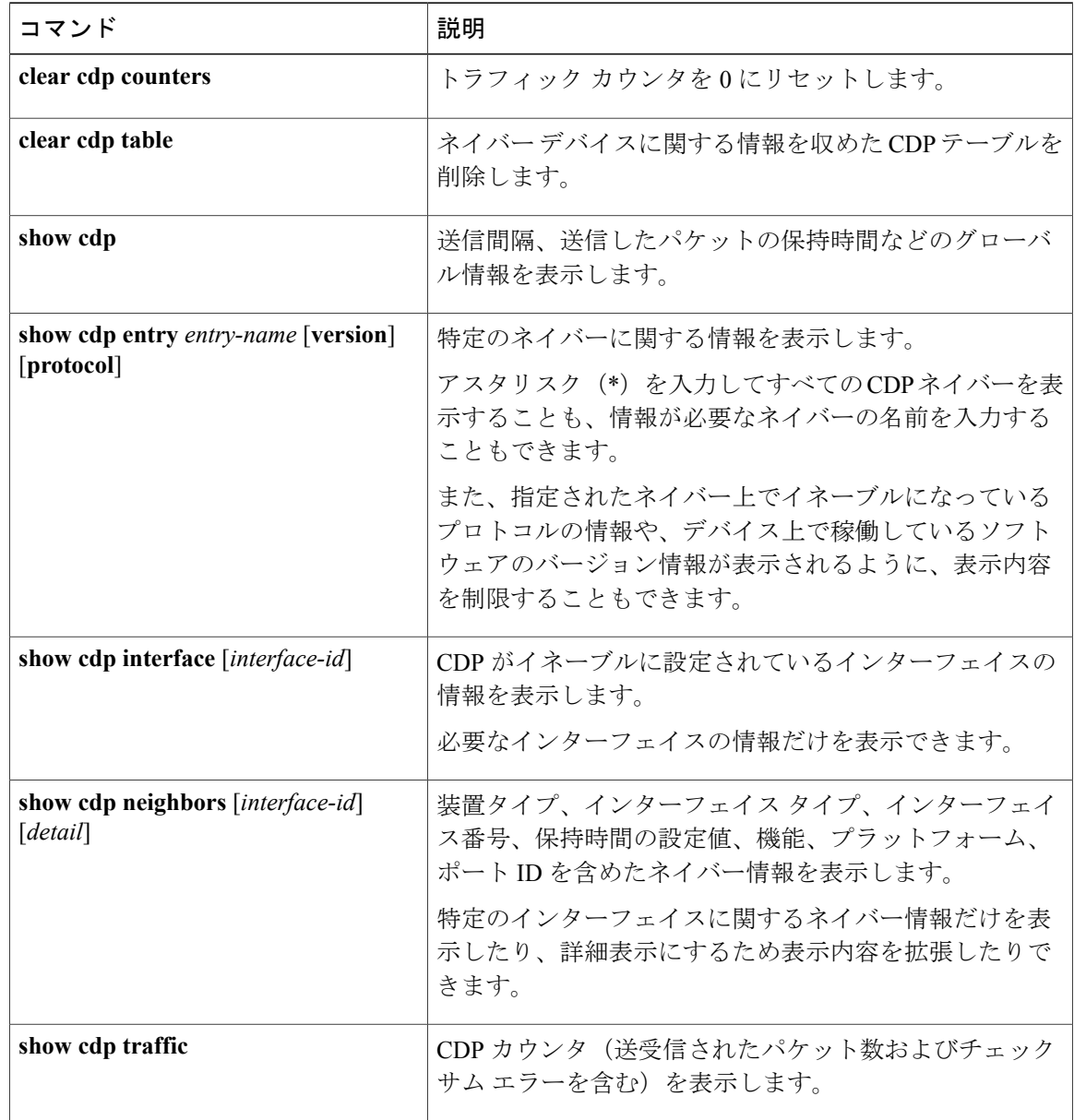

#### 関連トピック

CDP [特性の設定](#page-2-1), (3 ページ)

CDP [の概要](#page-0-2), (1 ページ)

# <span id="page-12-0"></span>その他の参考資料

#### 関連資料

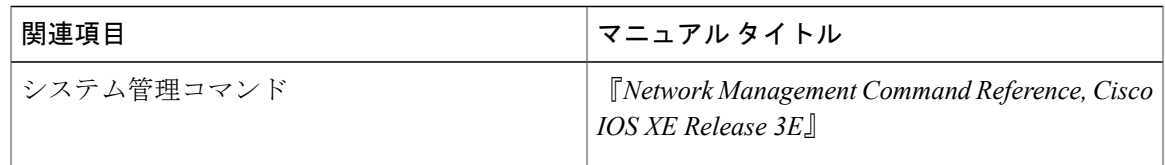

#### エラー メッセージ デコーダ

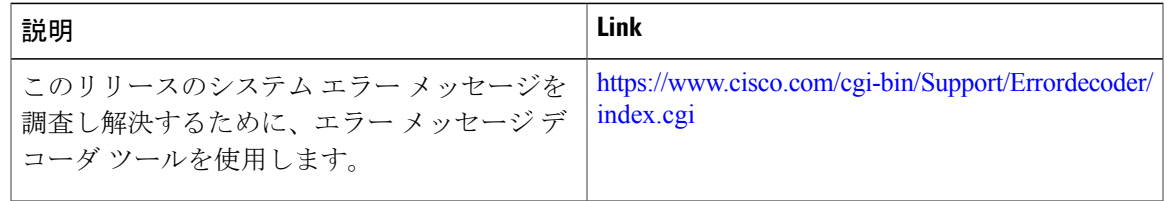

#### 標準および **RFC**

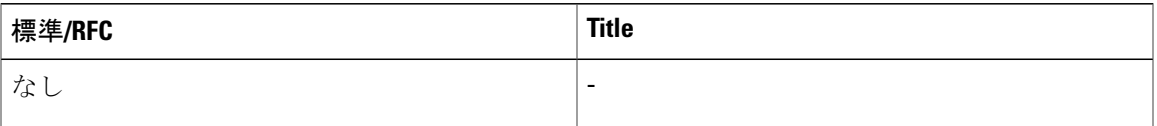

#### **MIB**

 $\mathbf{I}$ 

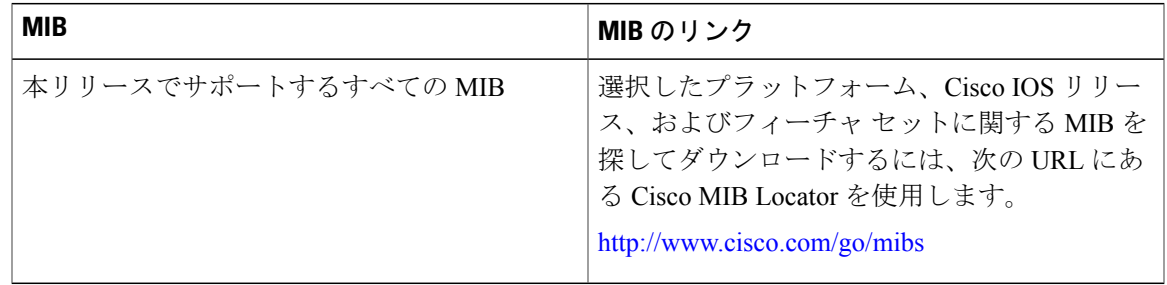

Π

#### シスコのテクニカル サポート

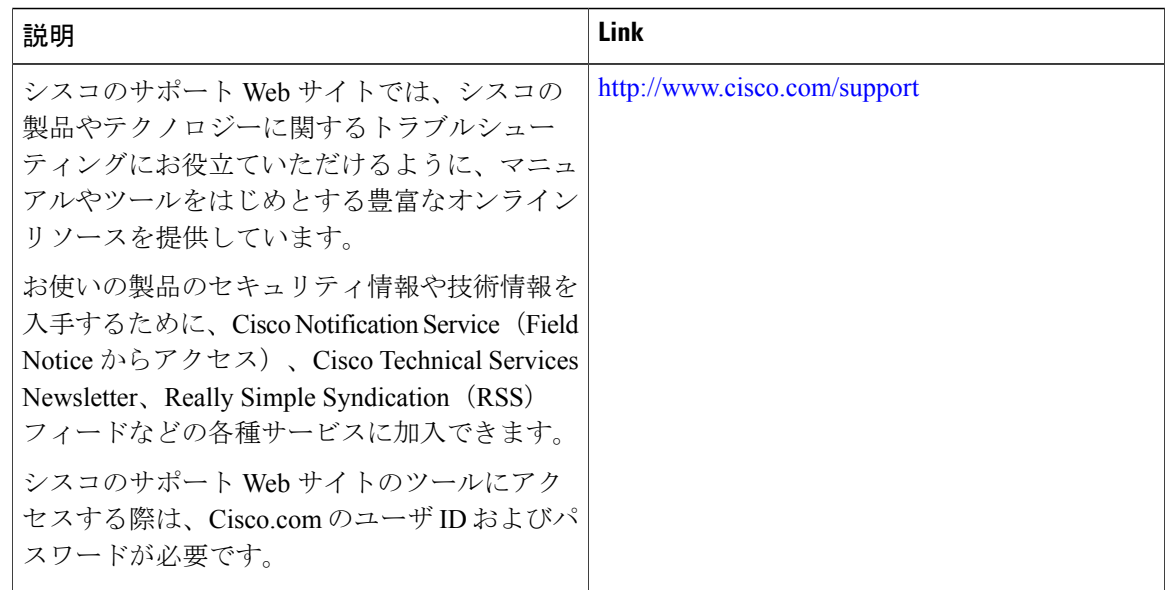

# <span id="page-13-0"></span>**Cisco Discovery Protocol** の機能の履歴と情報

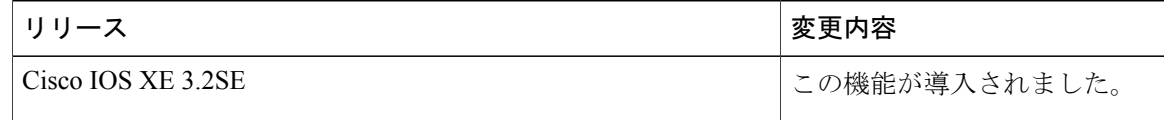